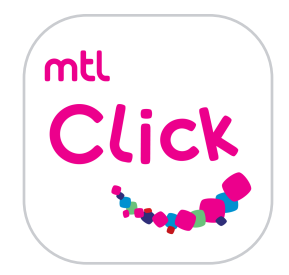

# ตรวจสอบสถานะและบริการด้านกรมธรรม์

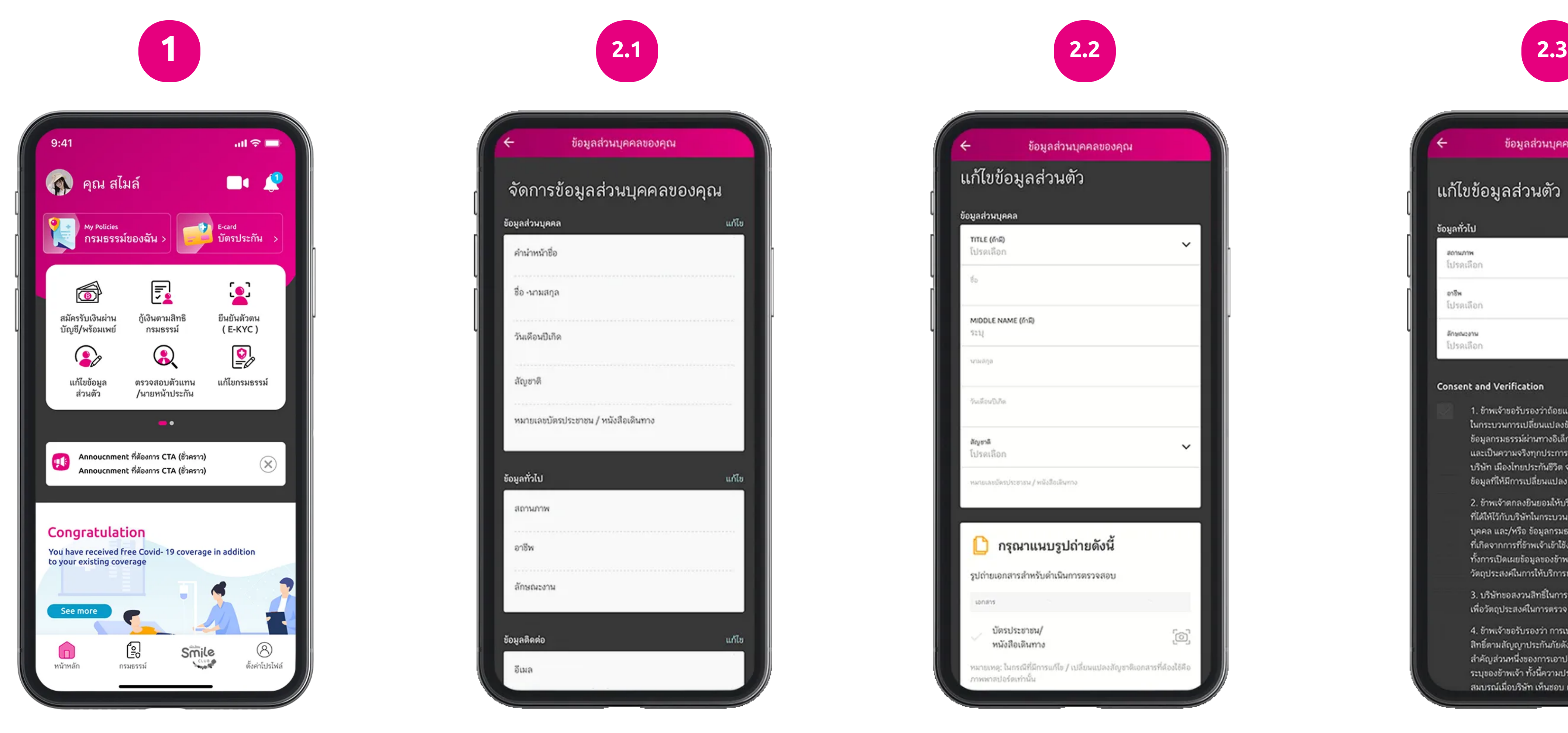

คลิกลิงค์เพื่อดาวน์โหลด: [https://mtlclick.muangthai.co.th/split/](https://mtlclick.muangthai.co.th/split/DownloadAppMtlClick/index.html) [DownloadAppMtlClick/index.html](https://mtlclick.muangthai.co.th/split/DownloadAppMtlClick/index.html)

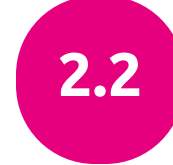

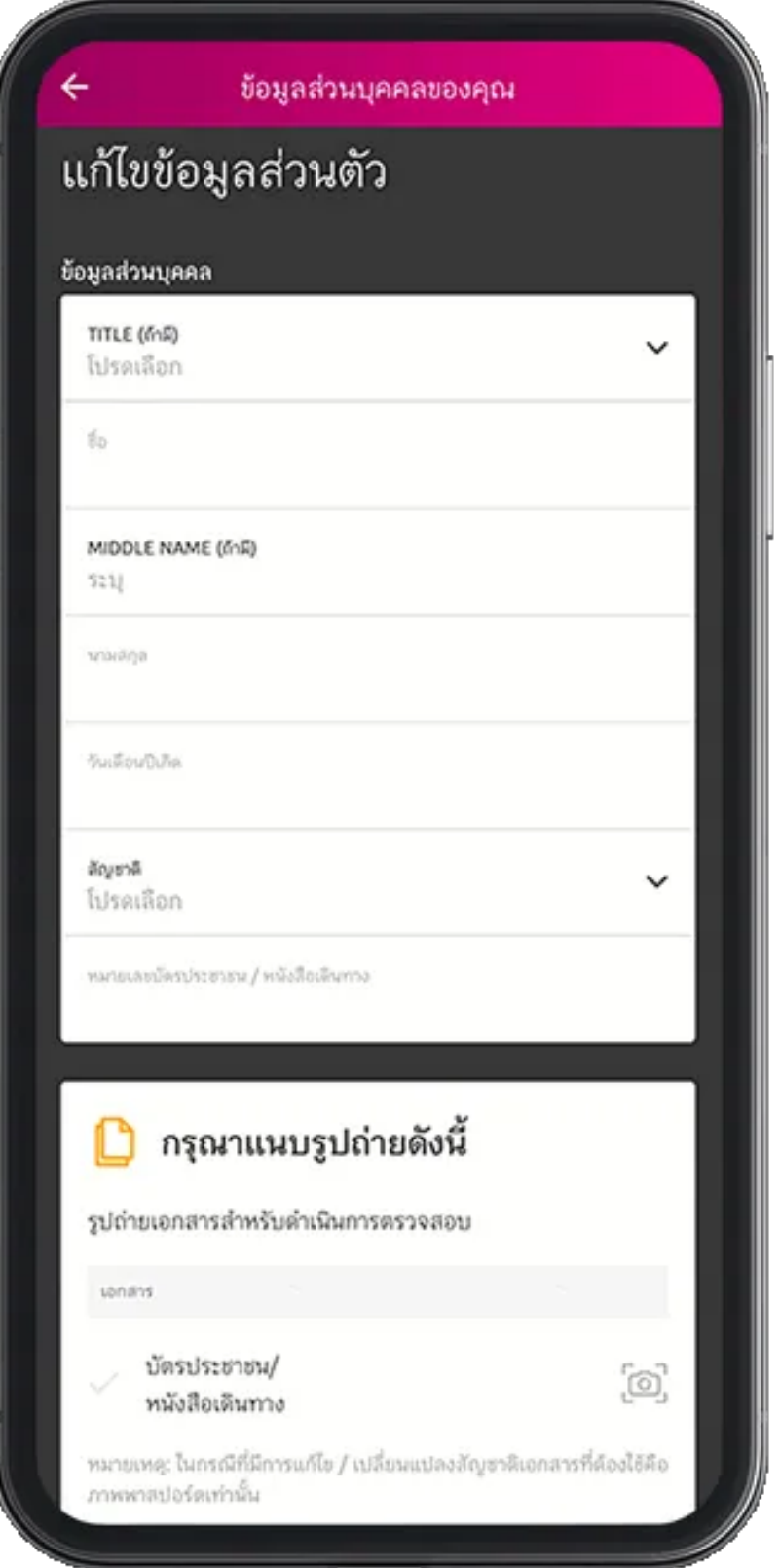

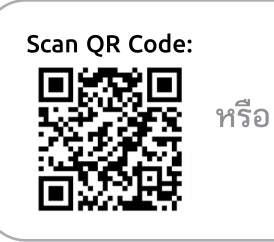

1. การตั้งค่าข้อมูลส่วนบุคคล โดยกดเลือกการตั้งค่าโปรไฟล์ เลือกข้อมูลส่วนบุคคล

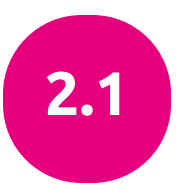

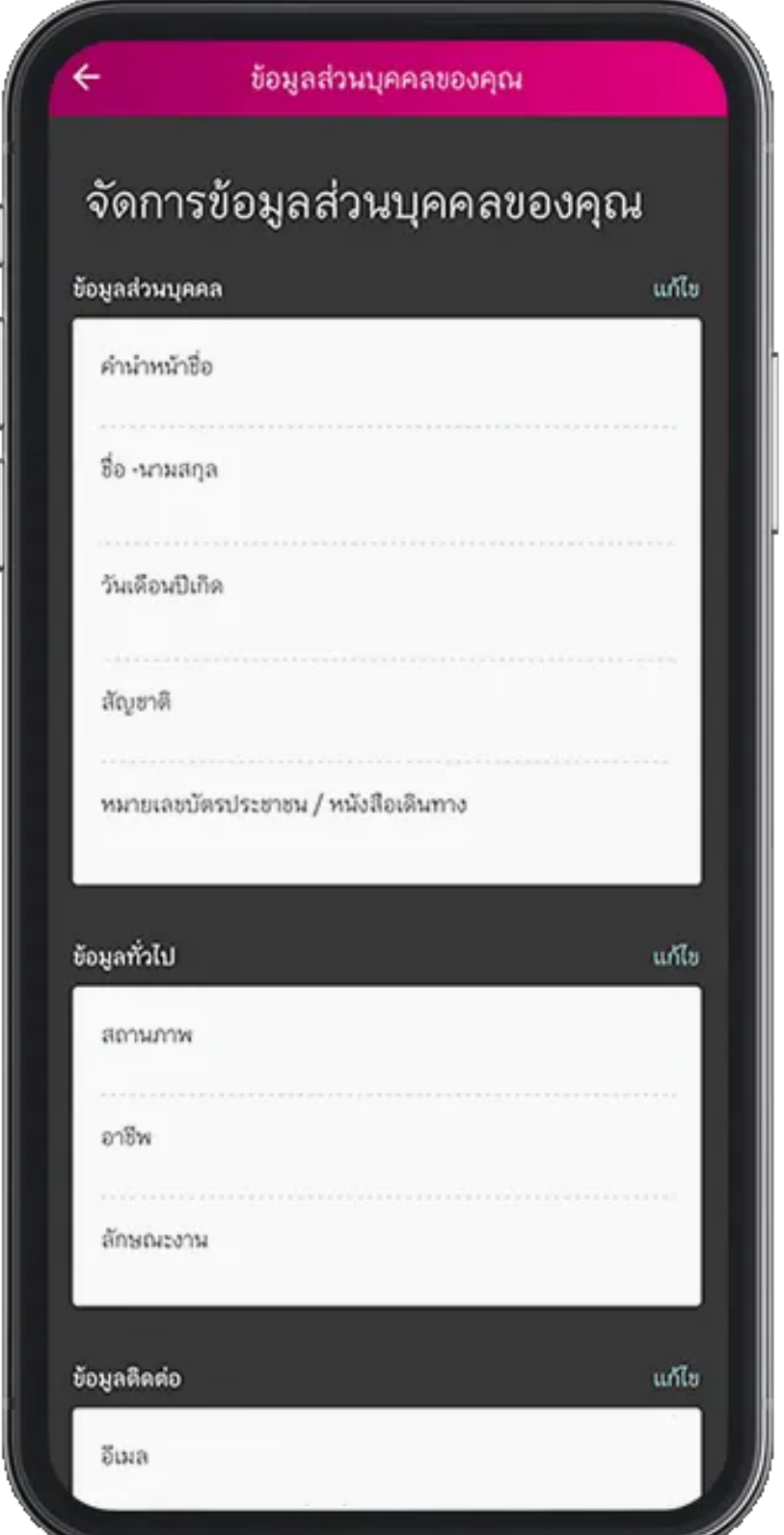

2.1 กรอกรายละเอียด ที่ต้องการปรับเปลี่ยน

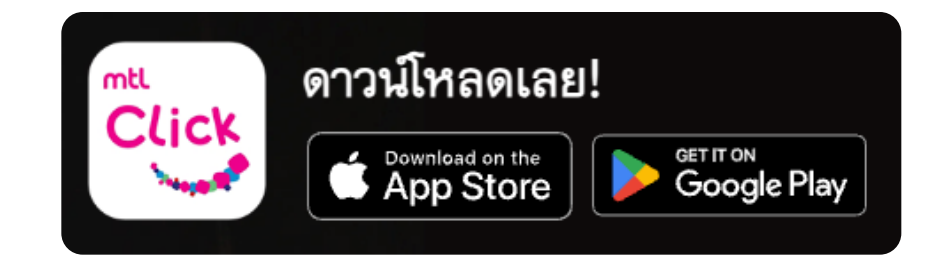

#### 2.2 กรอกรายละเอียด ที่ต้องการปรับเปลี่ยน

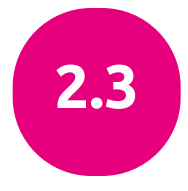

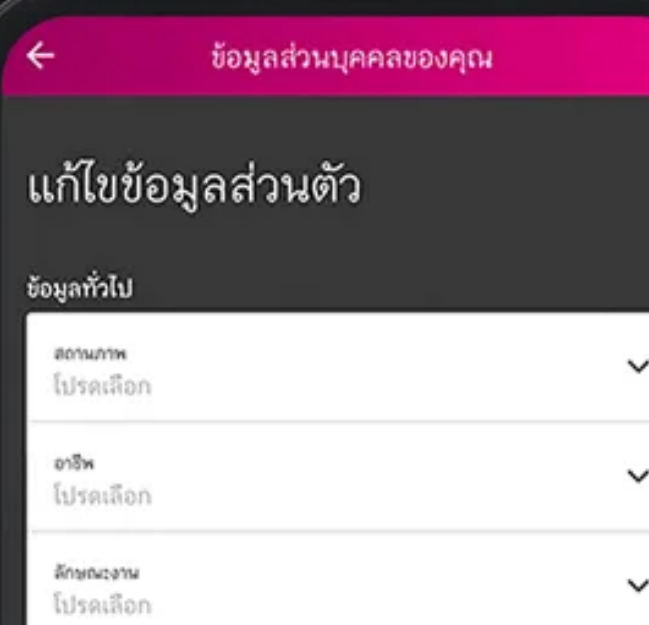

#### **Consent and Verification**

1. อ้าพเจ้าขอรับรองว่าถ้อยแถลงและข้อมูลที่ได้ให้ไว้กับบริษัท ในกระบวนการเปลี่ยนแปลงข้อมูลส่วนบุคคล และ/หรือ ข้อมูลกรมธรรม์ผ่านทางอิเล็กทรอนิกส์ ถูกต้อง ครบถ้วน และเป็นความจริงทุกประการ ทั้งนี้ อ้าพเจ้าตกลงที่จะแจ้งให้ บริษัท เมืองไทยประกันชีวิต จำกัด (มหาชน) ทราบทันทีหาก ข้อมูลที่ให้มีการเปลี่ยนแปลง

2. จ้าพเจ้าตกลงอินยอมให้บริษัทจัดเก็บ รวมรวมและใช้ข้อมูล ที่ได้ให้ไว้กับบริษัทในกระบวนการเปลี่ยนแปลงข้อมูลส่วน บุคคล และ/หรือ ข้อมูลกรมธรรม์ผ่านทางอิเล็กทรอนิกส์ หรือ ที่เกิดจากการที่ข้าพเจ้าเข้าใช้งานแอปพลิเคชัน/เว็บไซต์ รวม ทั้งการเปิดเผยข้อมูลของข้าพเจ้าต่อบุคคลที่สามได้ ทั้งนี้ เพื่อ วัตถุประสงค์ในการให้บริการของบริษัทได้

3. บริษัทขอสงวนสิทธิ์ในการร้องขอเอกสารเพิ่มเติมจากท่าน เพื่อวัตถุประสงค์ในการตรวจสอบ

4. อ้าพเจ้าขอรับรองว่า การเปลี่ยนแปลง แก้ไข หรือขอรับ สิทธิ์ตามสัญญาประกันภัยดังกล่าวข้างต้นนี้ ให้ถือเป็นสาระ สำคัญส่วนหนึ่งของการเอาประกันภัยตามสัญญาประกันภัยที่ ระบุของข้าพเจ้า ทั้งนี้ความประสงค์ต่างๆดังกล่าวนี้จะมีผล สมบรณ์เมื่อบริษัท เห็นชอบ และ/หรือ อนมัติแล้วเท่านั้น

### 2.3 กรอกรายละเอียด ที่ต้องการปรับเปลี่ยน

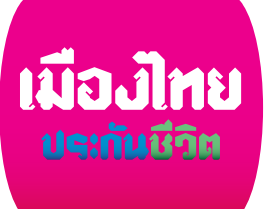

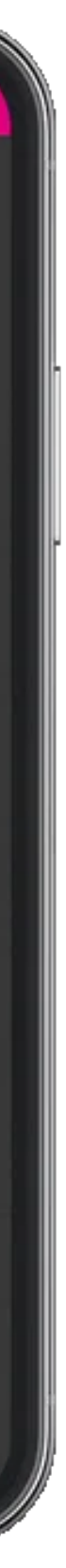

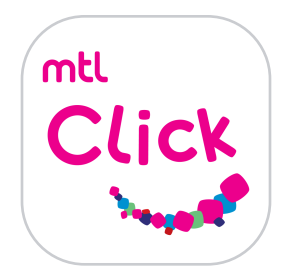

### ตรวจสอบสถานะและบริการด้านกรมธรรม์

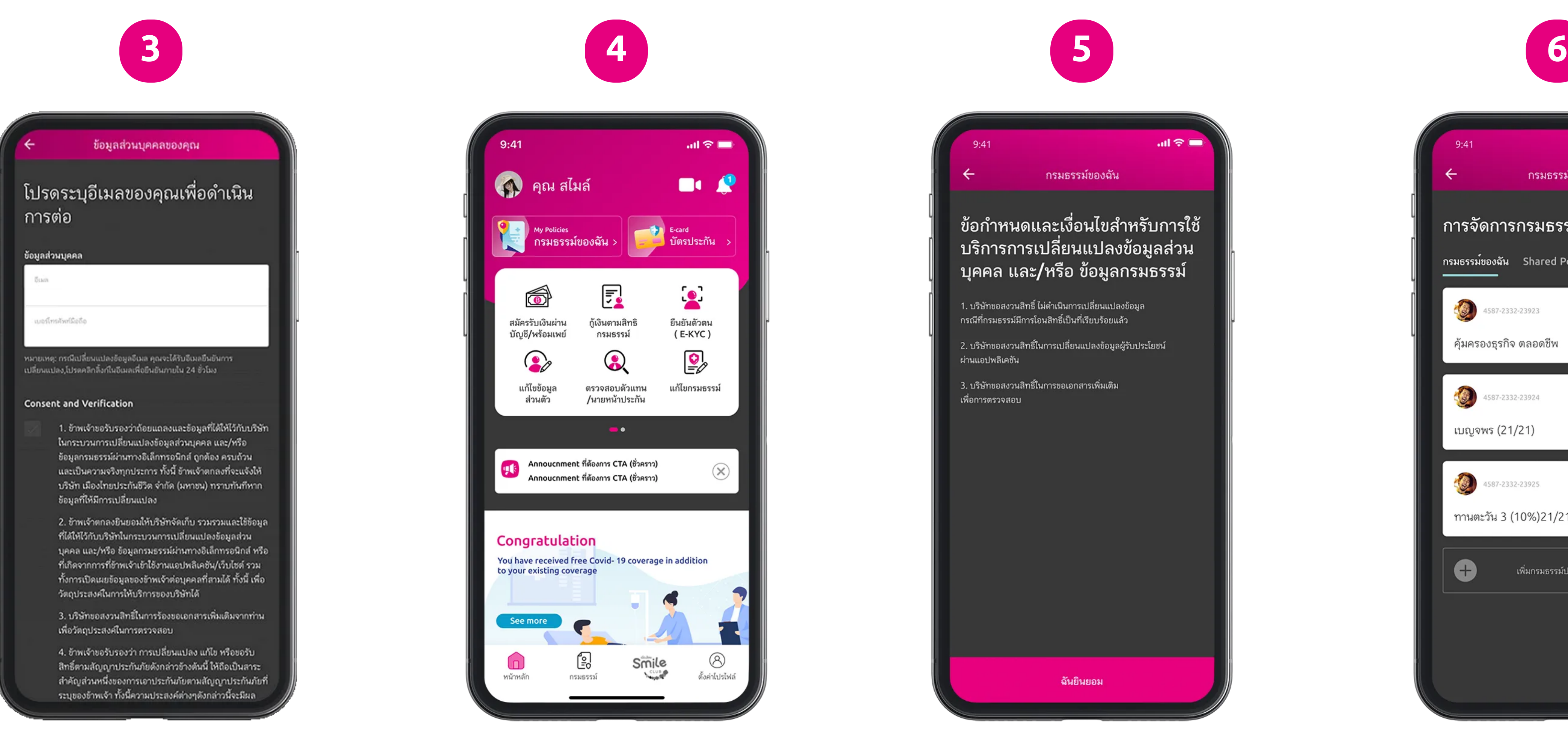

คลิกลิงค์เพื่อดาวน์โหลด: หรือ [https://mtlclick.muangthai.co.th/split/](https://mtlclick.muangthai.co.th/split/DownloadAppMtlClick/index.html) [DownloadAppMtlClick/index.html](https://mtlclick.muangthai.co.th/split/DownloadAppMtlClick/index.html)

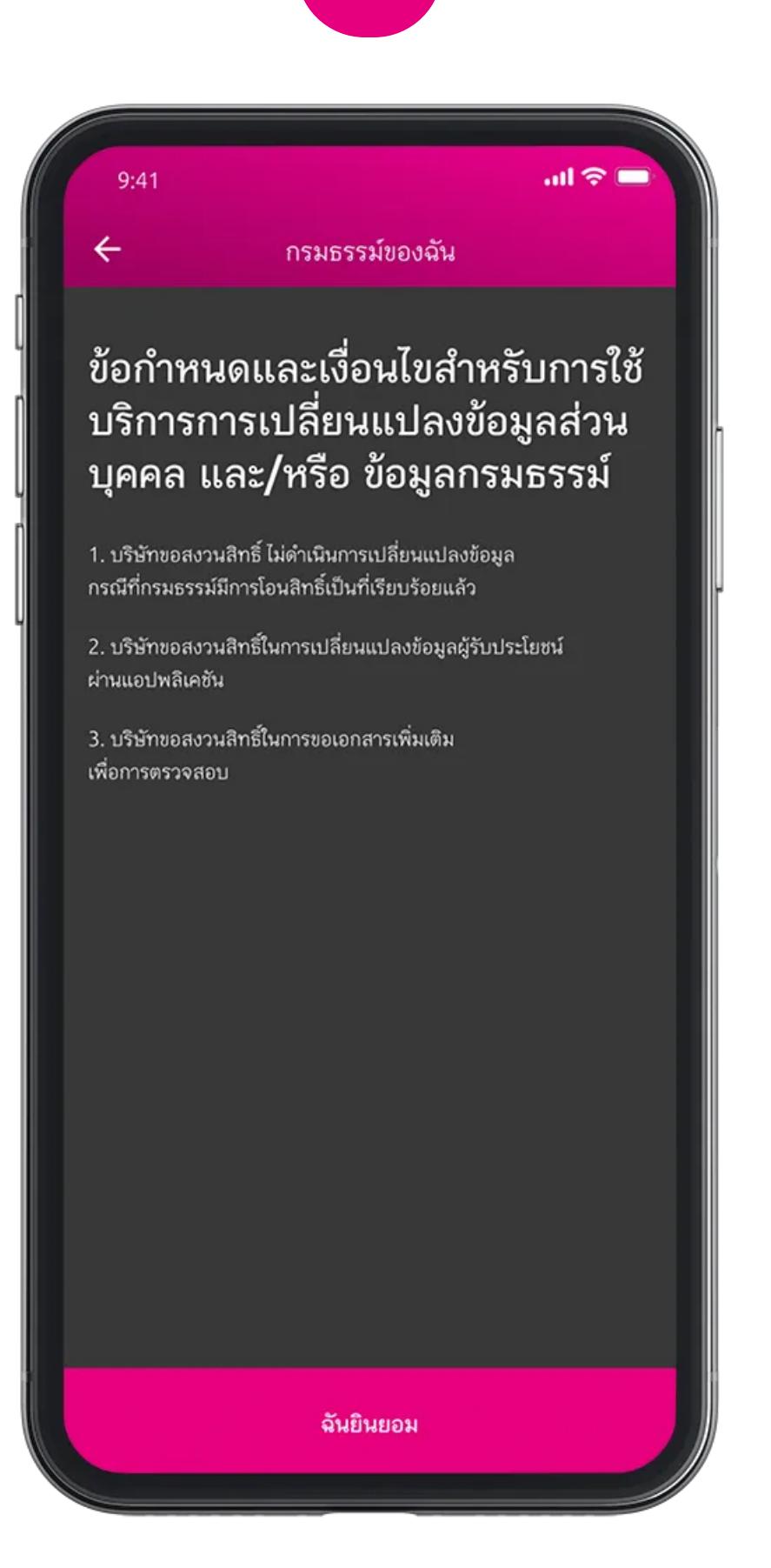

3. เมื่อกรอกข้อมูลเรียบร้อย ให้กดส่งข้อมูล

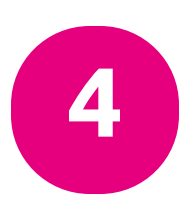

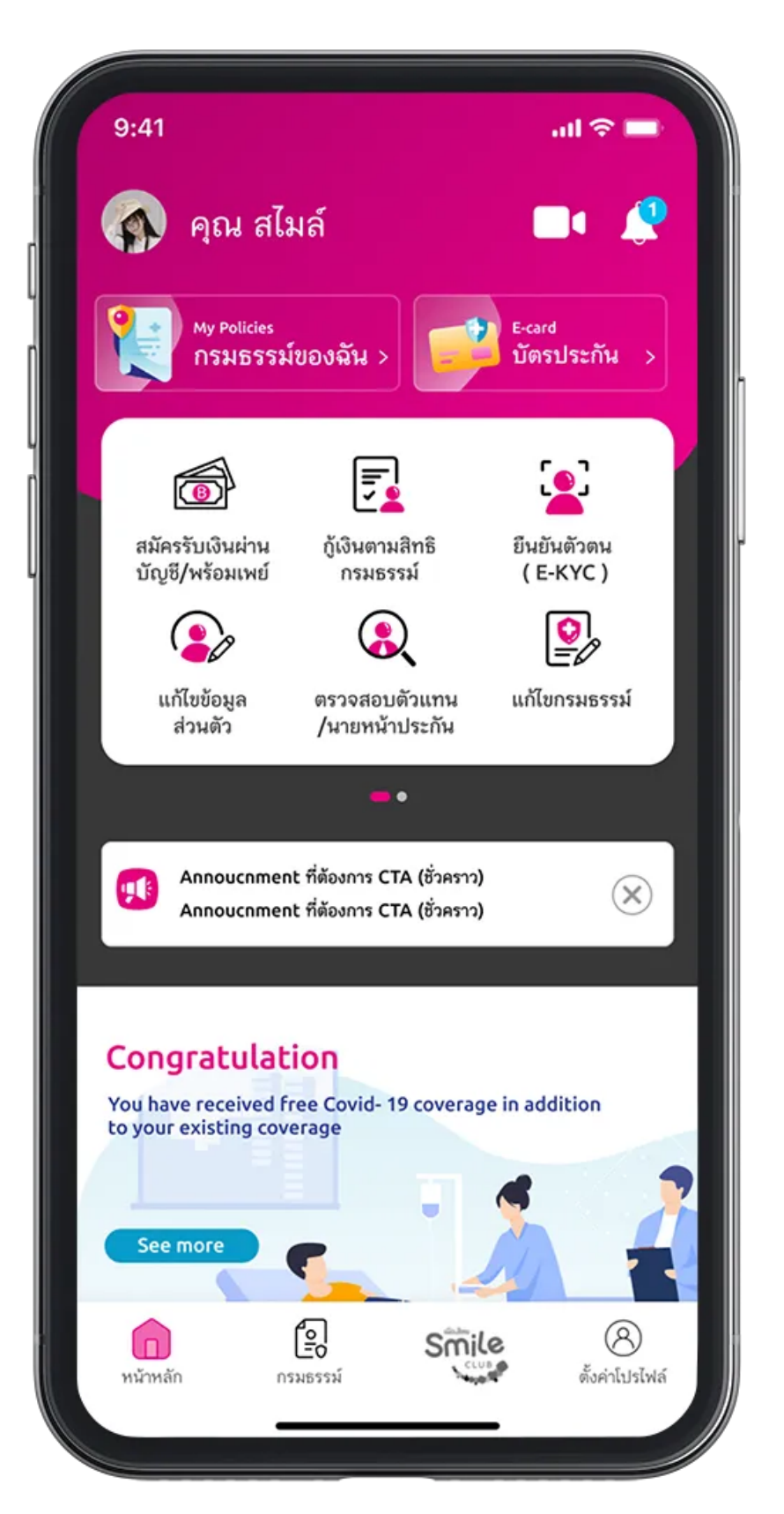

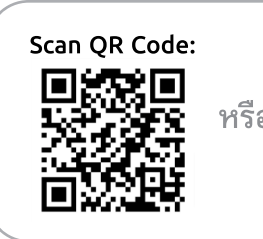

 หากต้องการแก้ไขข้อมูลกรมธรรม์ ให้กด กรมธรรม์ของคุณ

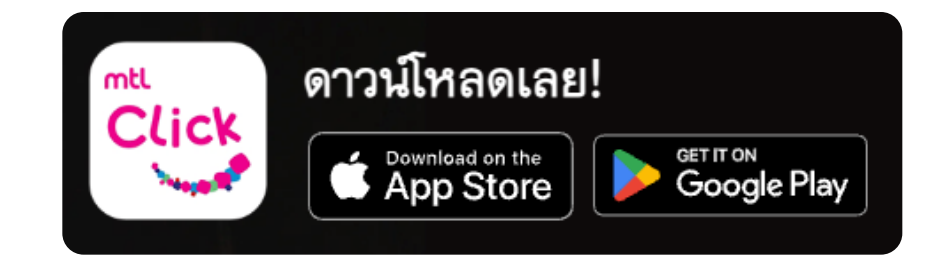

5. อ่านข้อกำหนดเงื่อนไขและกดยนยอม 6. จะปรากฏรายการกรมธรรม์ที่คุณมี

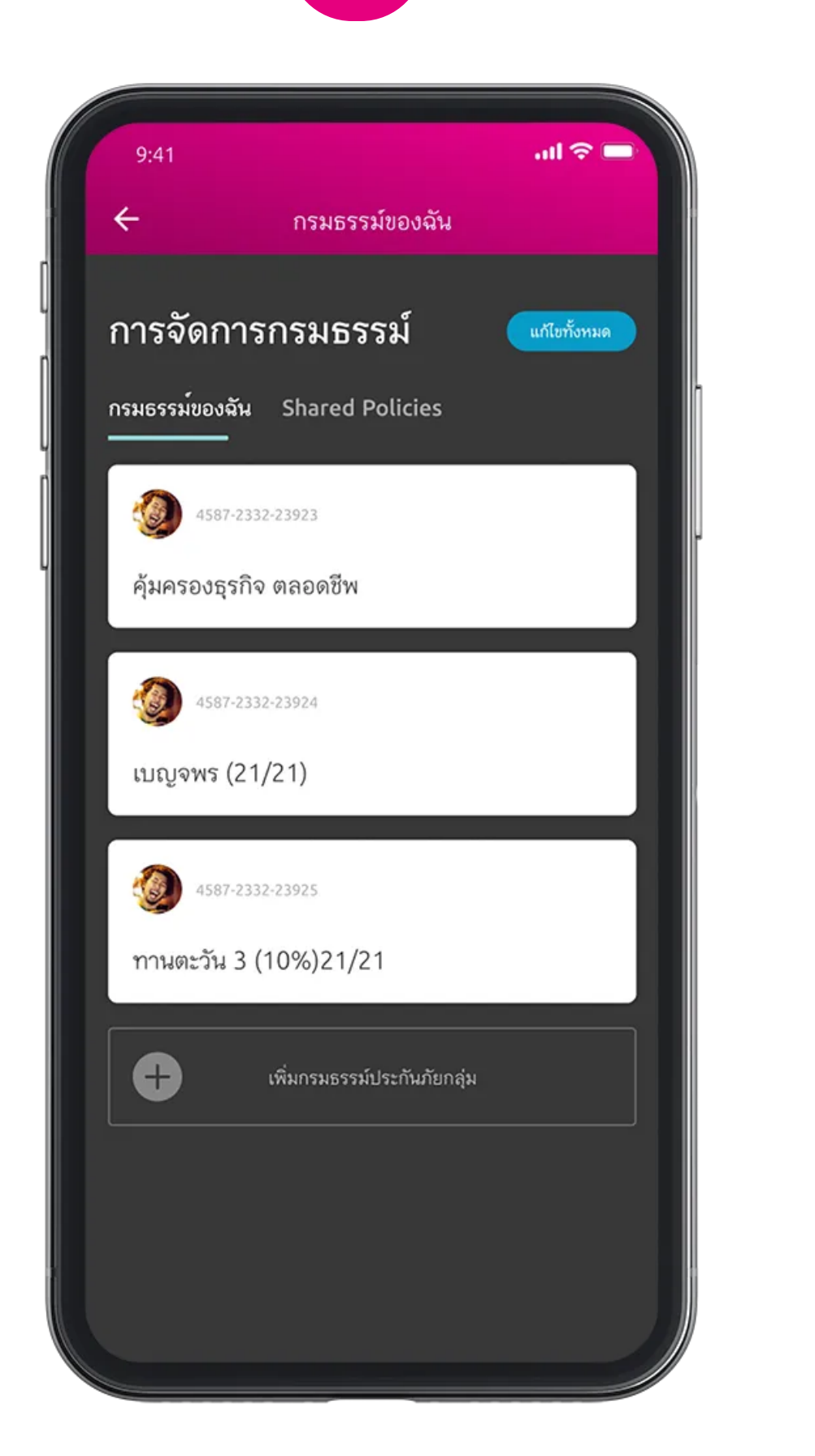

โดยสามารถเลือกแก้ไขแต่ละกรมธรรม์ได้ หรือเลือกแก้กรมธรรม์ทั้งหมดพร้อมกัน

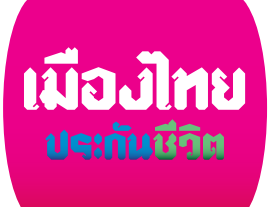

# ตรวจสอบสถานะและบริการด้านกรมธรรม์

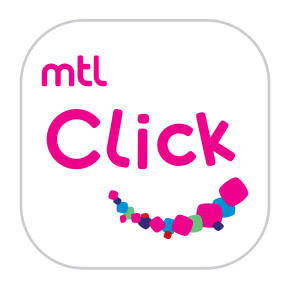

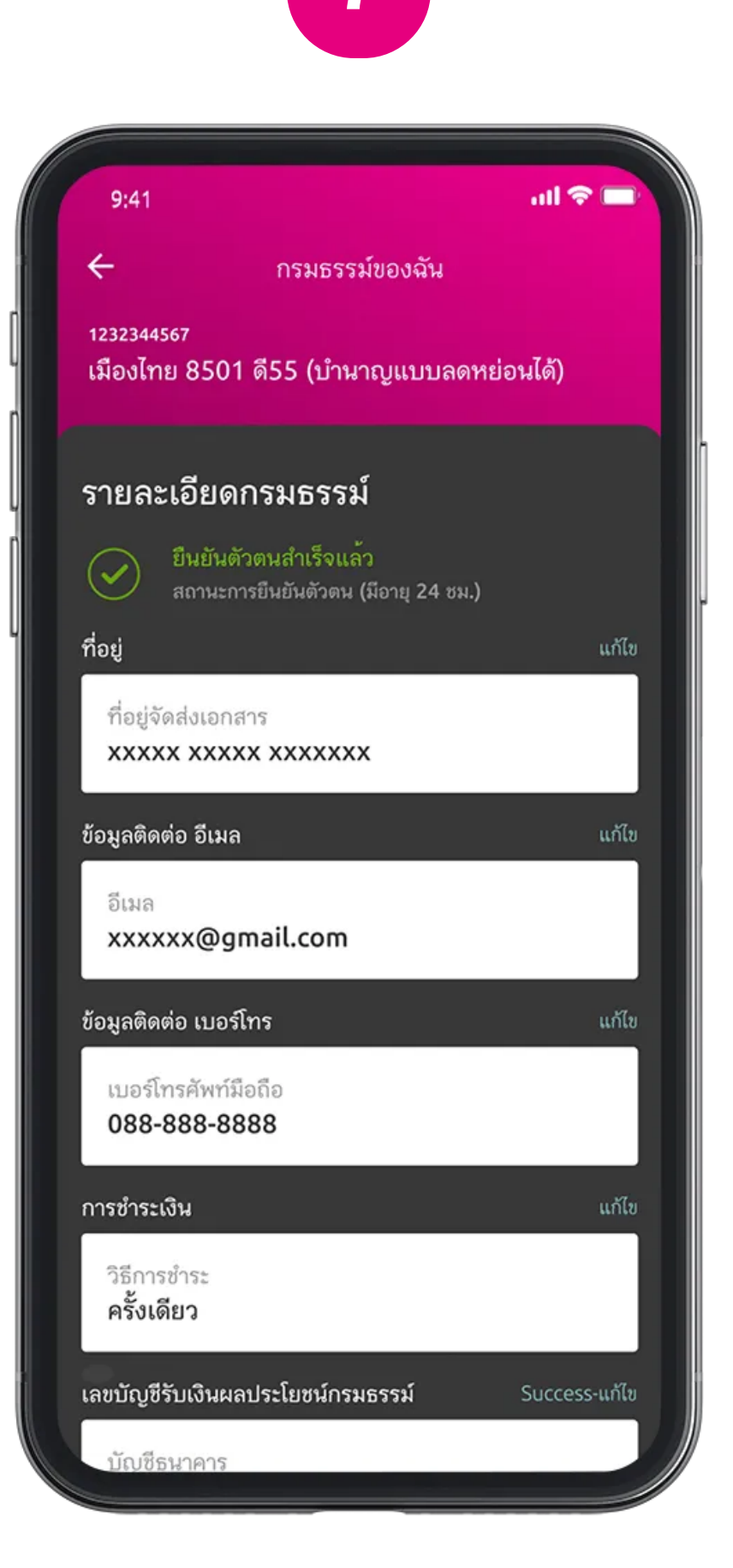

 $7$ . แก้ไขข้อมูลที่ต้องการปรับเปลี่ยน  $8$ . หากรายการที่ปรับเปลี่ยน

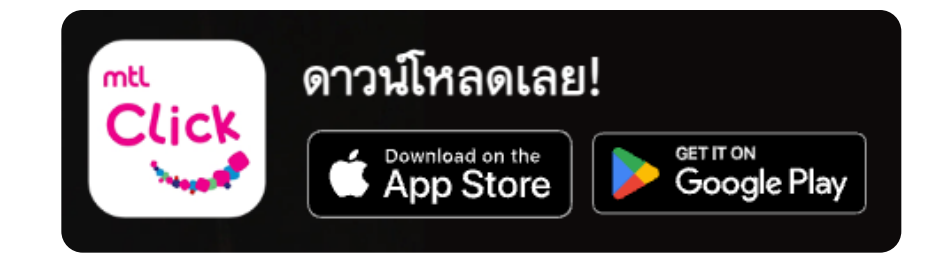

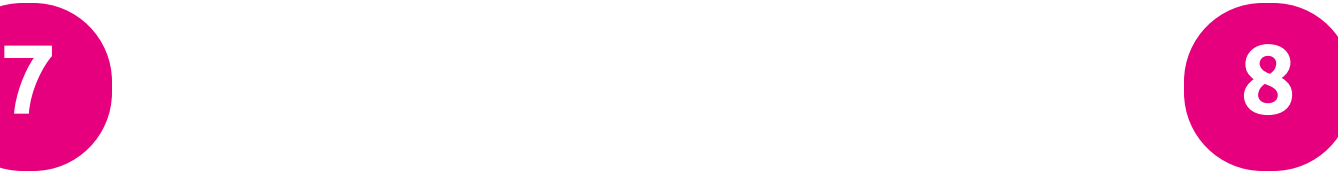

กรมธรรม์ของคุณ

#### แก้ไขข้อมูลบัญชีการรับเงิน กรมธรรม์

\*\*อ้าพเจ้าในฐานะผู้เอาประกันภัย หรือ ผู้แทนโดยฮอบธรรม หรือ ผู้ ปกครองที่ชอบด้วยกฎหมายของผู้เอาประกันภัย ที่ทำสัญญาและเป็นผู้ ชำระเบี้ยประกันภัย (กรณีผู้เอาประกันภัยเป็นผู้เยาว์) มีความประสงค์ให้ บริษัท เมืองไทยประกันฮีวิต จำกัด (มหาชน) ดำเนินการจ่ายเงินผล ประโยชน์ตามกรมธรรม์และเงินอื่นๆ อันทึงได้รับทั้งหมด เข้าบัญชี ธนาคารที่แจ้งไว้นี้ โดยเสมือนหนึ่งว่าบริษัทร ได้จ่ายเงินจำนวนดังกล่าว ให้แก่ข้าพเจ้าตามข้อกำหนดและเงื่อนไขของกรมธรรม์ประกันภัย ดังต่อ សជ័

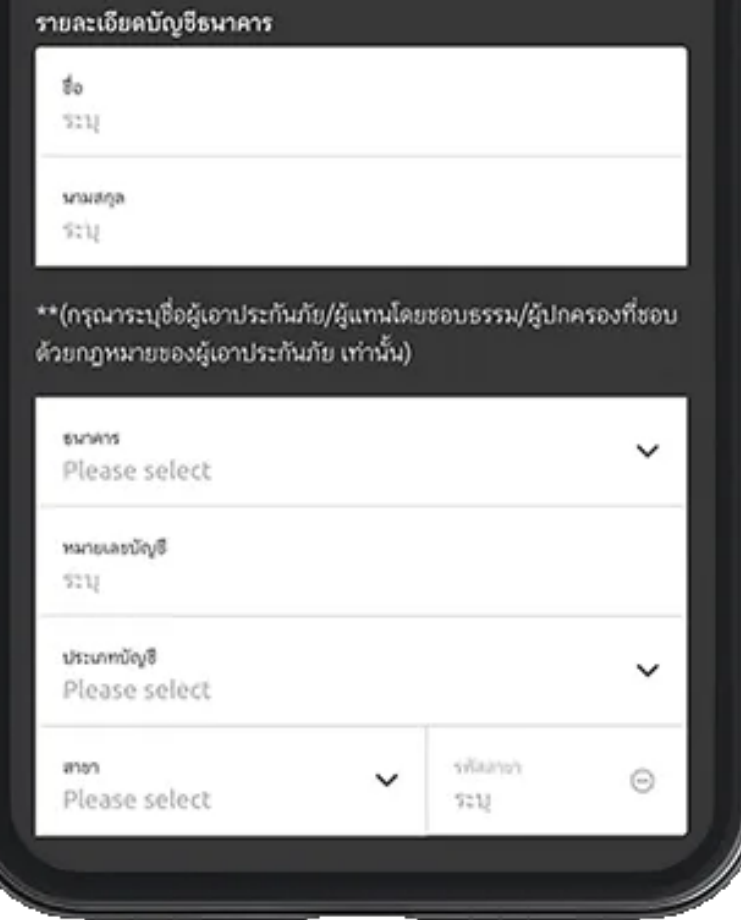

#### คลิกลิงค์เพื่อดาวน์โหลด:

หรือ [https://mtlclick.muangthai.co.th/split/](https://mtlclick.muangthai.co.th/split/DownloadAppMtlClick/index.html) [DownloadAppMtlClick/index.html](https://mtlclick.muangthai.co.th/split/DownloadAppMtlClick/index.html)

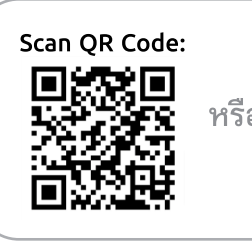

มีเอกสารให้แนบเพิ่มเติม ให้i่ายเอกสารแนบไป

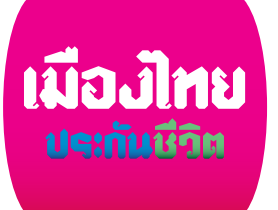